# **Using the COaTI Intranet**

One of the goals of the Community Organizing and Technology Institute is to build relationships between organizers in community-led organizations that will foster peer-to-peer knowledge and skill sharing. Sometimes peer-to-peer sharing of knowledge, experience, and information can be as, good if not better than, formal training, technology reference books, websites, and "experts."

The COaTI intranet is designed to support information sharing while also providing a mechanism to capture and store the kinds of questions you need answers to and the answers that your peers have to offer so that both questions and answers are more accessible to other organizers who are participating in COaTI. By participating in the COaTI intranet, you're getting access to the leading techies in community-led organizations. We hope that you'll find the COaTI intranet a useful resource. If you have suggestions or ideas for how we can make it easier to use or more helpful, please let us know.

### **How to use the COaTI Intranet**

We've setup an account for each of you. Your username is your first and last name, with a space between. For example, my username would be Arif Mamdani. Your password was sent to you via a separate email. The first thing we'll do is login and change your password.

To login, go to *http://coati.progressivetech.org* (**please note** - you don't need the www). You'll see something that looks like this:

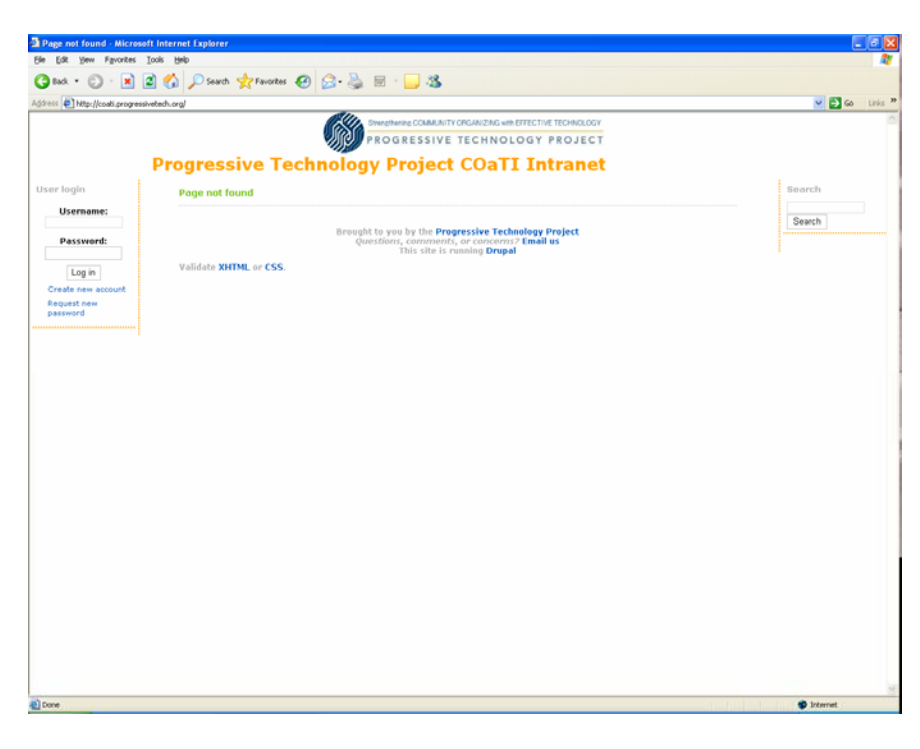

Go ahead and enter in your username and password in the appropriate boxes, and hit the *Log In* button.

The next page you'll be taken to will look like this:

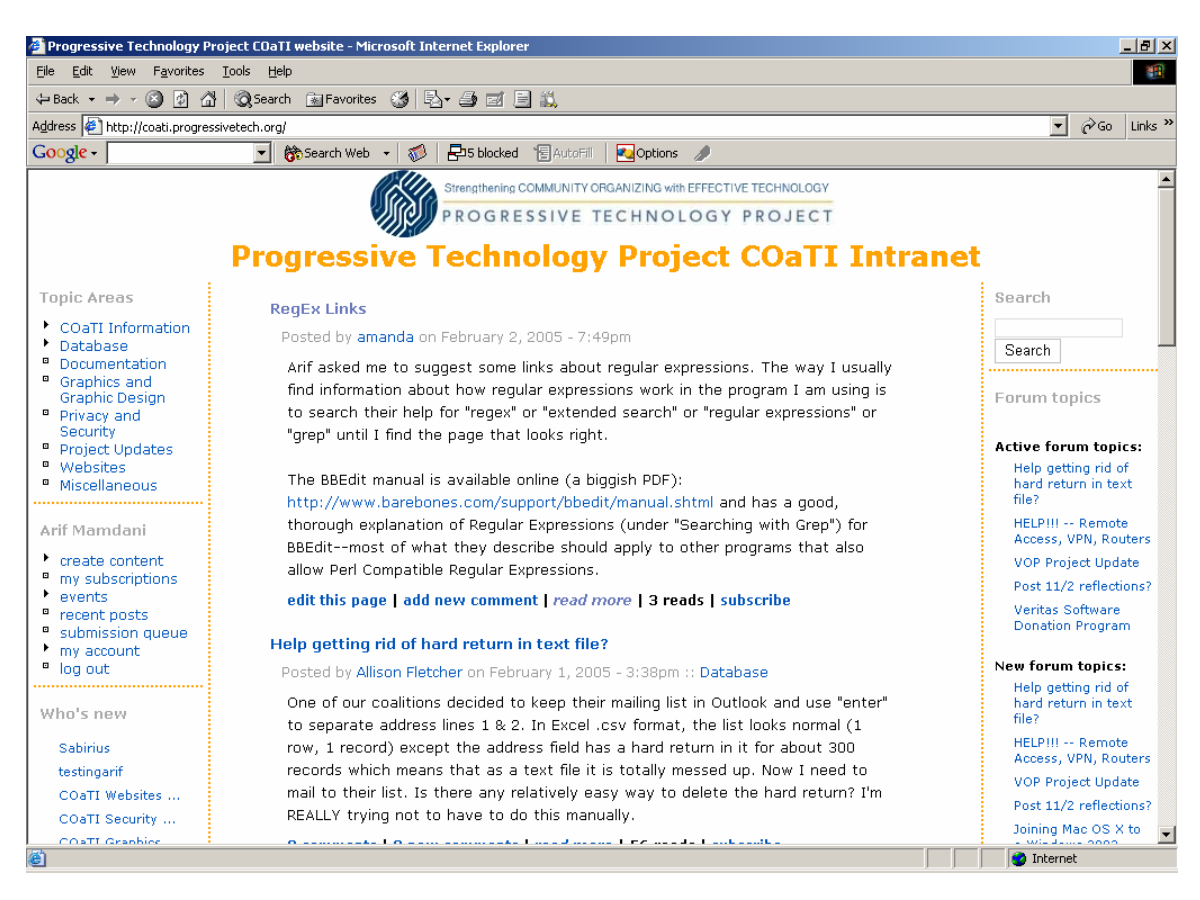

Let's spend a minute going through what's on this page.

In the center of the page, you should see questions posted, answers offered and resources suggested by past COaTI participants who are using the intranet to share skills. In the left and right sidebars, you have navigation elements and shortcuts to some frequently used sections of the COaTI Intranet.

## **Changing your password**

To change your password, select the *my account* link from your user menu:

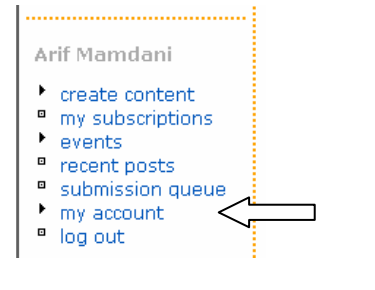

Which will bring up the edit account menu:

my account <sup>a</sup> edit account Select the *edit account* menu, and you'll see:

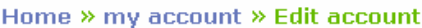

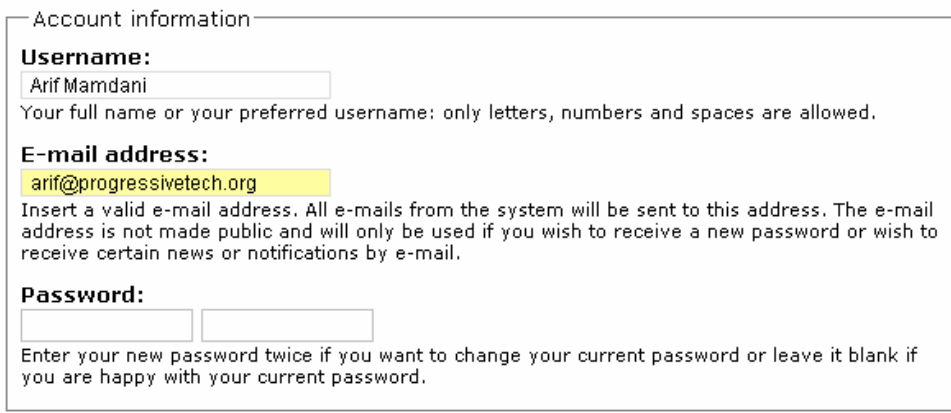

Here, you can change your email address or password.

If you haven't already, you should change your password from the default password that we created for you. After you've entered your password twice – once in each box, scroll down to the bottom of the screen and hit the *Save user information* button to save your changes.

### **How to use the COaTI Intranet, continued**

Let's take a look at the Left Sidebar first:

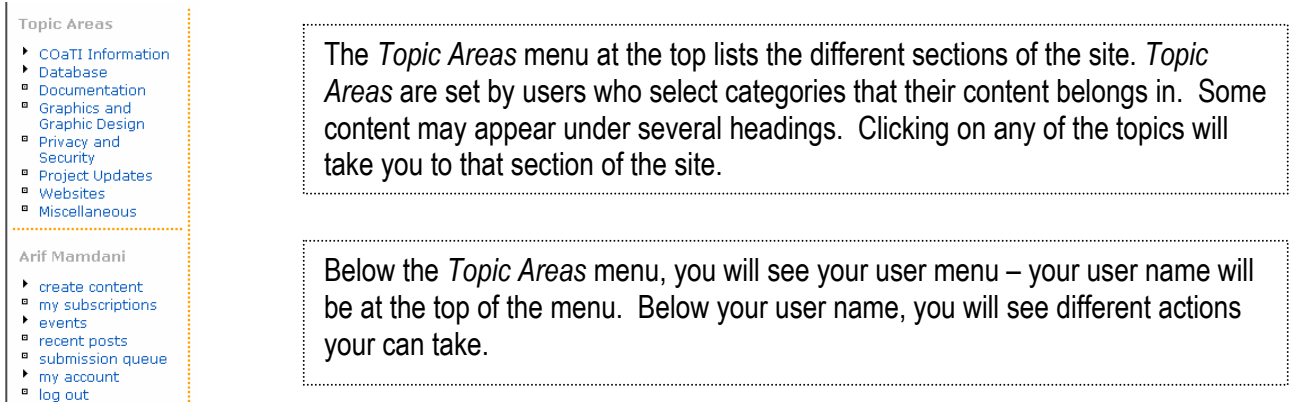

Now, let's turn to the right sidebar:

Search At the top of the sidebar, you have a *search* box. Enter search terms in this box to search the COaTI Intranet. Search Forum topics **Active forum topics:** Below the *search* box, there's a list of *Forum topics*. Most of the action on the Help getting rid of hard return in text COaTI Intranet happens in the forums. This menu shows you *Active forums* which file? HELP!!! -- Remote are forums that have recent posts in them, as well as *New forum topics* which is Access, VPN, Routers what it sounds like – newly posted forum items. VOP Project Undate Post 11/2 reflections? **Veritas Software Donation Program** New forum topics: Help getting rid of hard return in text file? HELP!!! -- Remote Access, VPN, Routers VOP Project Update Post 11/2 reflections? Joining Mac OS X to a Windows 2003 server more The *upcoming events* box displays information on upcoming events. The dates for Upcoming events this COaTI will be in there, so if you don't remember what time the next session is, more or you lose track of the date, you can always find the details on the intranet. Who's online There are currently 1 user and 0 guests The *Who's online* section displays who's currently logged into the COaTI Intranet. online. **Online users:** 

So, that's how you get around the COaTI intranet. Now let's look at how you go adding information to the COaTI intranet.

# **Using the Forums on the COaTI Intranet**

The forums are really where the most action happens on the COaTI Intranet because it's easiest place to quickly post a question and get answers fast.

To post a question to the COaTI Intranet, start by hitting the *create content* button at the top of your user menu. You'll be taken to page that looks like this:

#### Home » Create content

Choose the appropriate item from the list:

 $\bullet$  book page

A book is a collaborative writing effort: users can collaborate writing the pages of the book, positioning the pages in the right order, and reviewing or modifying pages previously written. So when you have some information to share or when you read a page of the book and you didn't like it, or if you think a certain page could have been written better, you can do something about it.

event

Events are happenings scheduled for a specific date and time.

• forum topic

A forum is a threaded discussion, enabling users to communicate about a particular topic.

 $\bullet$  image

An image you can insert into nodes, or see in image galleries.

 $\bullet$  page

If you just want to add a page with a link in the menu to your site, this would be the best choice. Unlike a story, a static page by-passes the submission queue.

 $\bullet$  story

A story is similar to a newspaper article. If stories are moderated, the post will be submitted to the attention of other users and be queued in the submission queue. Users and moderators vote on the posts they like or dislike, promoting or demoting them. When a post gets above a certain threshold it automatically gets promoted to the front page.

Brought to you by the Progressive Technology Project Questions, comments, or concerns? Email us This site is running Drupal

#### **Description of the different content types:**

- *Book page*: we're currently using book pages for resource materials – try doing a search for "database assessment" and you'll see an example of a book page
- *Forum topics*: create a forum topic for items that you want comment/answers about
- *Image*: used for screenshots of databases and other computer programs
- *Page*: used for items that don't need a lot of comment
- *Story*: similar to pages, subject to moderation. We're not really using them right now

In nearly all cases, you want to create a forum topic. To do so, just click the link for *forum topic* and you'll be taken to this screen:

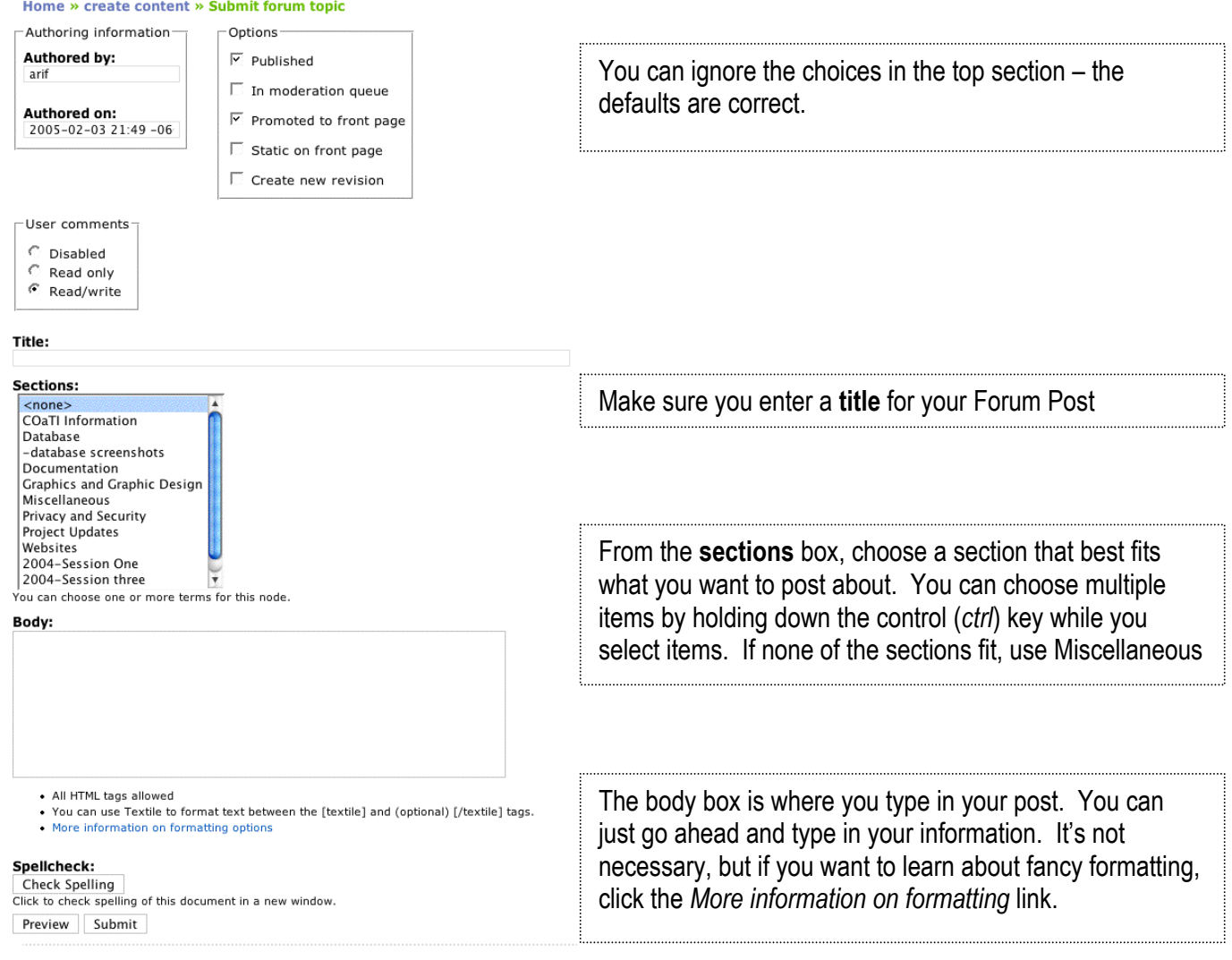

The spell-check isn't as good as it could be, use it if you want to, but don't rely on it. When you're done with your post, you can either hit the preview button to see what it looks like, or just go ahead and submit. Remember that in order for your post to appear in the forum, you have to hit the submit button. If you preview, but forget to submit, your post will be lost.

**That's all there is to it. If you have questions about using the COaTI Intranet, either post them in the intranet, or send an email to arif@progressivetech.org**